# **StorageWorks by Compaq**

<span id="page-0-0"></span>Release Notes -FCA2257C cPCI Host Bus Adapter for Sun Solaris

<span id="page-0-2"></span>Part Number: AA-RRABB-TF

<span id="page-0-1"></span>**Second Edition (July 2002)** 

These release notes contain late-breaking and supplemental information for the StorageWorks™ FCA2257C cPCI Host Bus Adapter for Sun Solaris by Compaq. For the latest version of these Release Notes and other Host Bus Adapter documentation, visit the Compaq storage website at: http://www.compag.com/products/storageworks/adapters.html

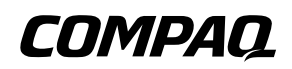

© 2002 Compaq Information Technologies Group, L.P.

Compaq, the Compaq logo, and Storage Works are trademarks of Compaq Information Technologies Group, L.P. in the U.S. and/or other countries.

All other product names mentioned herein may be trademarks of their respective companies.

Confidential computer software. Valid license from Compaq required for possession, use or copying. Consistent with FAR 12.211 and 12.212, Commercial Computer Software, Computer Software Documentation, and Technical Data for Commercial Items are licensed to the U.S. Government under vendor's standard commercial license.

Compaq shall not be liable for technical or editorial errors or omissions contained herein. The information in this document is provided "as is" without warranty of any kind and is subject to change without notice. The warranties for Compaq products are set forth in the express limited warranty statements accompanying such products. Nothing herein should be construed as constituting an additional warranty.

Compagnet Compagnetic tool software, including associated documentation, is the property of and contains confidential technology of Compaq Computer Corporation. Service customer is hereby licensed to use the software only for activities directly relating to the delivery of, and only during the term of, the applicable services delivered by Compaq or its authorized service provider. Customer may not modify or reverse engineer, remove, or transfer the software or make the software or any resultant diagnosis or system management data available to other parties without Compaq's or its authorized service provider's consent. Upon termination of the services, customer will, at Compaq's or its service provider's option. destroy or return the software and associated documentation in its possession.

Printed in the U.S.A.

Release Notes - FCA2257C cPCI Host Bus Adapter for Sun Solaris Second Edition (July 2002) Part Number: AA-RRABB-TE

### **Release Notes Contents**

The FCA2257C cPCI Host Bus Adapters (HBA) is a high-performance compact PCI option module that connects to devices attached through a switch based optical Fibre Channel fabric. These release notes include all known issues and restrictions for using the HBA within a system configuration. This document is organized into the following sections:

- Other Documentation
- Parts List
- Sun Solaris Operating Systems and Server  $\bullet$  .
- $\bullet$ Supported Storage and Interconnecting Devices
- **Restrictions**  $\bullet$

### <span id="page-2-0"></span>**Other Documentation**

The FCA2257C cPCI Host Bus Adapter kit includes:

StorageWorks by Compaq FCA2257C cPCI Host Bus Adapter for Sun Solaris Installation Guide, part number AA-RRAAA-TE

Additional documentation, including, application notes, white papers, and best practices documents, are available on the Compaq website at: http://www.compaq.com.

## <span id="page-2-1"></span>**Parts List**

Table 1 includes the Parts List for the FCA2257C adapter.

#### <span id="page-2-2"></span>Table 1: Parts List

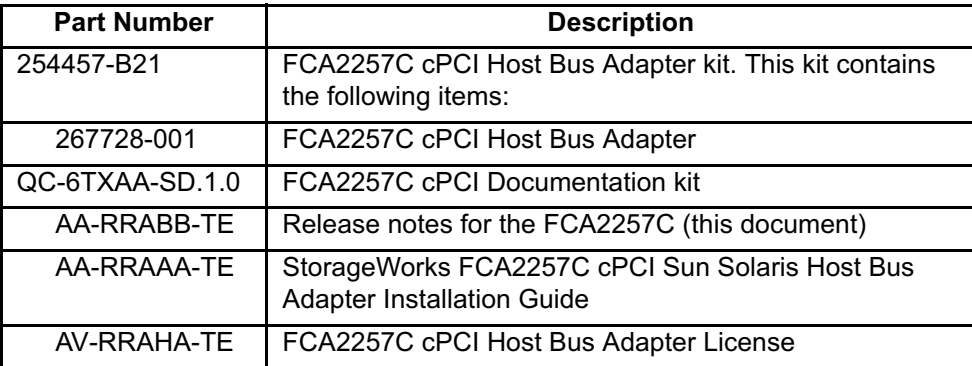

| 3R-Q409A-AA | <b>Compaq StorageWorks Warranty</b> |
|-------------|-------------------------------------|
| 3R-Q411A-AA | Compaq StorageWorks Telephone Book  |
| AG-RRA6A-BE | Sun Solaris Device Drivers CD       |

Table 1: Parts List (Continued)

#### <span id="page-3-0"></span>**Sun Solaris Operating Systems and Server**

The FCA2257C adapter supports the following operating system and server:

- Sun Solaris Version 8  $\bullet$
- Sun Fire 3800, 4800, 4810, and 6800  $\bullet$

### <span id="page-3-1"></span>**Supported Storage and Interconnecting Devices**

Table 2 describes the components and their revisions that are qualified with the HBA.

| <b>Component</b>   | <b>Firmware/Driver</b><br><b>Recommend Version</b><br>(or later) | <b>Part Number</b> |
|--------------------|------------------------------------------------------------------|--------------------|
| FCA2257C Adapter   | HSG80 Transparent<br>Mode                                        | 267728-001         |
|                    | cPCI driver V3.16<br>Fcode firmware<br>V1.18.4                   |                    |
|                    | <b>HSG80 Multibus Mode</b>                                       |                    |
|                    | cPCI driver V3.26<br>Fcode firmware<br>V1.18.5                   |                    |
| StorageWorks 1 GB  | 1.6D                                                             |                    |
| <b>FC Switches</b> |                                                                  | DS-DSGGA-AA        |
| 8 Port             |                                                                  | 380591-B21         |
|                    |                                                                  | DS-DSGGA-AB        |
| 16 Port            |                                                                  | 380578-B21         |

<span id="page-3-2"></span>Table 2: Supported Storage and Interconnect Devices

| StorageWorks 1 GB                        | 2.6.0C          |                               |
|------------------------------------------|-----------------|-------------------------------|
| <b>SAN Switches</b>                      |                 | DS-DSGGB-AA                   |
| 8 Port                                   |                 | 158223-B21                    |
|                                          |                 | DS-DSGGB-AB                   |
| 16 Port                                  |                 | 158224-B21                    |
|                                          |                 |                               |
| StorageWorks 1 GB                        | 2.6.0C          |                               |
| <b>SAN Switches</b>                      |                 | DS-DSGGC-AA                   |
| 8-EL                                     |                 | 176219-B21                    |
|                                          |                 | DS-DSGGC-AB                   |
| 16-EL                                    |                 | 212776-B21                    |
| StorageWorks 2 GB                        | 3.0.2C          |                               |
| <b>SAN Switches</b>                      |                 | DS-DSGGD-AA                   |
| 16 Port with one power                   |                 | 240602-B21                    |
| supply                                   |                 | DS-DSGGD-BA                   |
|                                          |                 | 287055-B21                    |
|                                          |                 |                               |
| 16 Port with two power<br>supplies       |                 |                               |
|                                          |                 |                               |
| StorageWorks 2 GB<br><b>SAN Switches</b> | 3.0.2C          |                               |
|                                          |                 | DS-DSGGD-AC                   |
| 8-EL                                     |                 | 258707-B21                    |
|                                          |                 | DS-DSGGD-AD                   |
| 16-EL                                    |                 | 283056-B21                    |
| <b>SAN Director 64 Switch</b>            | 1.04.00 Build 2 | DS-DMGGD-AA                   |
|                                          |                 | 254512-B21                    |
| MSA Fabric Switch 6                      | 101G05 or later | 218960-B21                    |
| 2Gb/s SFP SW                             | N/A             | 221470-B21                    |
| <b>Transceiver Kit</b>                   |                 |                               |
|                                          | N/A             | <b>DS-SWXHB-X7</b>            |
| <b>Fibre Channel Storage</b><br>Hub-7    |                 | 234453-001                    |
|                                          |                 |                               |
| <b>Optical Cables</b>                    | N/A             | <b>LC-LC Multi-Mode Fibre</b> |
| (connection from HBA                     |                 | <b>Channel Cable</b>          |
| to Hub or Switch)                        |                 | 221692-B21 - 2m               |
|                                          |                 | 221692-B22 - 5m               |
|                                          |                 | 221692-B23-12m                |

Table 2: Supported Storage and Interconnect Devices (Continued)

| <b>Optical Cables</b> | N/A | SC-LC Multi-Mode Fibre |  |  |
|-----------------------|-----|------------------------|--|--|
| (connection from HBA  |     | <b>Channel Cable</b>   |  |  |
| to Hub or Switch)     |     | 221692-B21-2m          |  |  |
|                       |     | 221692-B22 - 5m        |  |  |
|                       |     | 221692-B23 - 12m       |  |  |
|                       |     |                        |  |  |

Table 2: Supported Storage and Interconnect Devices (Continued)

#### <span id="page-5-0"></span>**Restrictions**

There are currently no restrictions.

## **Changes to the FCA2257C cPCI Host Bus Adapter for Sun Solaris Installation Guide**

The following changes were made to the FCA2257C cPCI Host Bus Adapter for Sun Solaris Installation Guide, but not included in the printed version of the installation guide:

#### **Installing the Solaris Driver**

To install the Solaris driver to your system:

- 1. Log on to the system as superuser.
- 2. Create a temporary directory to which you can copy the driver.
- 3. Change the directory  $(cd)$  to the CD-ROM mount point. The location is normally / cdrom, but the location can vary. Ask your system administrator for the specific directory.
- 4. Change the directory (cd) to the directory qlc drivers xxxx.

5. At the command prompt, enter:

pkgadd -d .

You are prompted to select a driver package, as shown in the following example in which  $3$  was entered.

The following packages are available: 1 QLA2200 -1 QLogic QLA2200 driver (sparc) Solaris 2.6, Rev=X.XX 2 QLA2200 -2 QLogic QLA2200 driver (sparc) Solaris 2.7, Rev=X.XX 3 QLA2200 -3 QLogic QLA2200 driver (sparc) Solaris 2.8, Rev=X.XX Select package(s) you wish to process (or 'all' to process all packages). (default: all)  $[?, ??, q]: 3$ 

NOTE: The revision number, X.XX, indicates the most recent version of the driver.

6. Enter the number associated with the Solaris version on your system.

You are prompted to select the directory where the driver will be installed, as shown in the following example:

Processing package instance <QLA2200-3> from </cdrom/qlc\_drivers\_xxxx> QLogic QLA2200 driver Solaris 8,9 Rev=X.XX Where do you want the driver object installed (default=/kernel/drv):

7. Press ENTER to accept the default.

The pkgadd program performs a series of checks, then posts a script warning and asks whether to continue the installation, as shown in the following example:

##Executing checkinstll script. Using  $\langle \rangle$  as the package base directory. ## Processing package information. ## Processing system information. ## Verifying disk space requirements. ## Checking for conflicts with packages already installed. ## Checking for setuid/setgid programs. This package contains scripts which will be executed with super-user permission during the process of installing this package. Do you want to continue with the installation of <QLA2200-3>

[y,n,?]

8. Enter Y to continue the driver installation. The pkgadd program notifies you when the driver installation is complete, as shown in the following example:

```
Installing QLogic QLA2200 driver as <QLA2200-3>
## Installing part 1 of 1.
/kernel/drv/qla2200
/kernel/drv/qla2200.conf
[ verifying class <none> ]
## Executing postinstall script
Installation of <QLA2200-3> was successful.
```
- 9. Enter  $\sigma$  to quit the installation or select the next driver package to install.
- 10. Reboot the system to implement your changes, as shown in the following example:

 $reboot -- -r$ 

#### **Appendix A - Using FCode**

Delete this appendix. It is not applicable to the FCA2257C HBA.